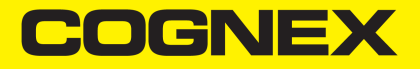

# In-Sight® Micro Series Vision System **Manual**

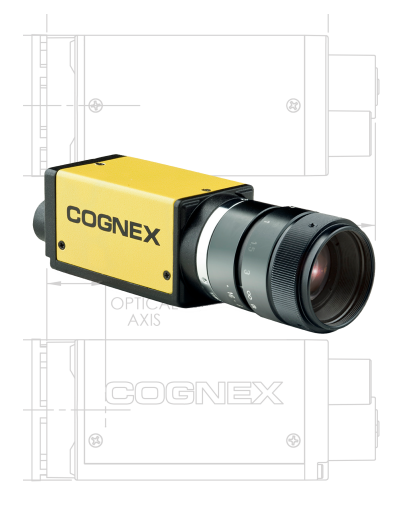

**2023 May 23 Revision: 6.3.2.1**

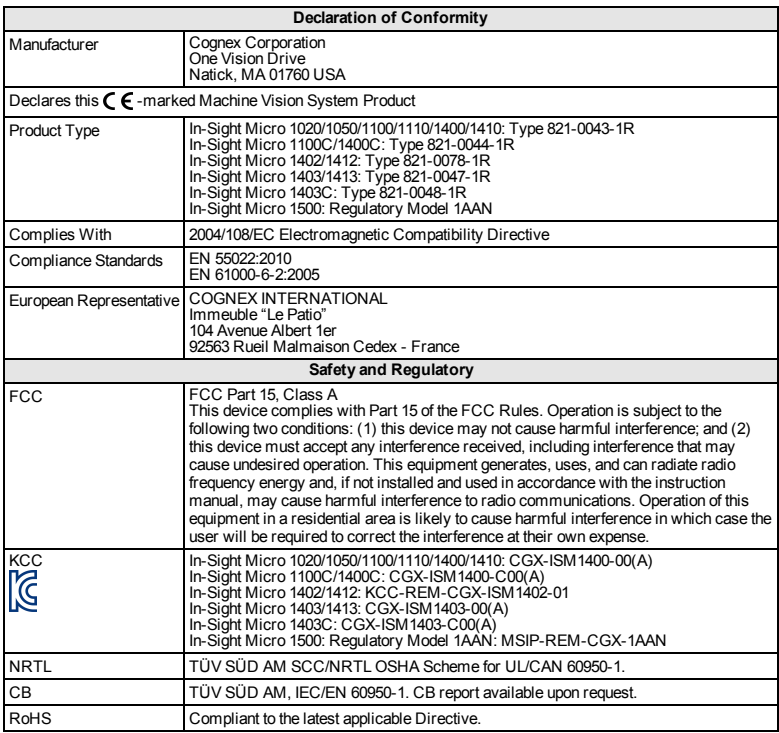

## **Precautions**

Observe these precautions when installing the vision system to reduce the risk of injury or equipment damage:

- An IEEE 802.3af compliant, and UL or NRTL listed, Power over Ethernet (PoE) power source rated Class 0, 2, 3 or 4 must be used. Any other voltage creates a risk of fire or shock and can damage the In-Sight vision system components. Applicable local and national wiring standards and rules must be followed.
- To reduce the risk of damage or malfunction due to over-voltage, line noise, electrostatic discharge (ESD), power surges, or other irregularities in the power supply, route all cables and wires away from high-voltage power sources.
- Do not install In-Sight vision systems where they are directly exposed to environmental hazards such as excessive heat, dust, moisture, humidity, impact, vibration, corrosive substances, flammable substances, or static electricity.
- Do not expose the image sensor to laser light; image sensors can be damaged by direct, or reflected, laser light. If your application requires the use of laser light that may strike the image sensor, a lens filter at the corresponding laser's wavelength is recommended. Contact your local integrator or application engineer for suggestions.
- The In-Sight vision system does not contain user-serviceable parts. Do not make electrical or mechanical modifications to In-Sight vision system components. Unauthorized modifications may void your warranty.
- Changes or modifications not expressly approved by the party responsible for regulatory compliance could void the user's authority to operate the equipment.
- Service loops should be included with all cable connections.
- Cable shielding can be degraded or cables can be damaged or wear out more quickly if a service loop or bend radius is tighter than 10X the cable diameter. The bend radius must be at least six inches from the connector.
- Class A Equipment (broadcasting and communication equipment for office work): Seller and user shall be notified that this equipment is suitable for electromagnetic equipment for office work (Class A) and can be used outside the home.
- <sup>l</sup> This device should be used in accordance with the instructions in this manual.

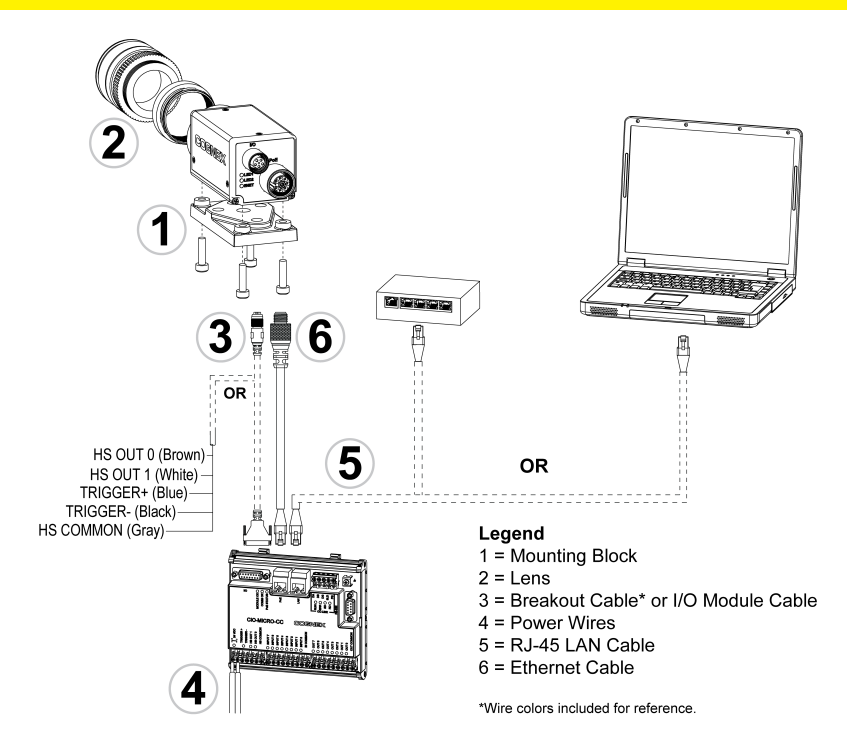

# **Installation**

Installation procedures and specifications are presented in detail in the *In-Sight® Micro SeriesVision System Installation Manual*, which is installed with In-Sight Explorer software. From the WindowsStart menu, select the following to access the manual: *AllPrograms* > *Cognex* > *In-Sight* > *In-Sight Explorer x.x.x* > *Documentation*.

#### **Note**:

 $\mathbf \Omega$ 

- Cables are sold separately.
- . If any of the standard components appear to be missing or damaged, immediately contact your CognexAuthorized Service Provider (ASP) or Cognex Technical Support.

# **Install the Mounting Block (Optional)**

Use the mounting block to secure the vision system to a mounting surface.

- 1. Align the mounting block with the mounting holes on the vision system.
- 2. Insert the M3x6 (quantity 4) screws into the mounting holes and tighten the screws using a 2.5mm hex wrench; the maximum torque is 0.9039 Nm (8 in-lb).

# **Install the Lens**

- 1. Remove the protective lens cap and the protective film covering the image sensor, if present.
- 2. Attach a CS-Mount or C-Mount (with 5mm extension ring) lens to the vision system. The exact lens focal length needed depends on the working distance and the field of view required for your machine vision application.

# **Connect the Inputs and Outputs (Optional)**

The vision system's I/O connector supplies connections for the acquisition trigger and high-speed outputs.

**CAUTION**: All cable connectors are "keyed" to fit the connectors on the vision  $\mathbf{B}$  system; do not force the connections or damage may occur.

#### **Option 1: Connect the Breakout Cable**

**Note**: Unused bare wires can be clipped short or tied back using a tie made of non-conductive material.

- 1. Connect the Breakout cable's M8 connector to the vision system's I/O connector.
- 2. Connect the trigger and high-speed I/O wires to an appropriate device (for example, a PLC, trigger sensor or strobe light).

#### **Option 2: Connect the I/O Module Cable**

**Note**: Refer to the *In-Sight® Explorer Help* file for details on configuring the **D** discrete input and output lines.

- 1. Connect the I/O Module cable's M8 connector to the vision system's I/O connector.
- 2. Plug the I/O Module cable's DB15 connector into the I/O module's I/O connector.

## **Connect the Ethernet and Power**

The vision system's PoE connector provides the Ethernet connection for network communications and supplies power to the vision system.

The following steps illustrate how to connect the In-Sight Micro vision system to the In-Sight CIO-MICRO or CIO-MICRO-CC I/O module. If neither I/O module is used, a third-partyPoE injector or a PoE switch must be used to supply power to the vision system.

**Note**: Refer to the *In-Sight® CIO-MICRO and CIO-MICRO-CC I/O Module Installation Manual* for detailed connection information.

#### **Connect the Power Wires**

**CAUTION:** Never connect the I/O module to a power source other than 24VDC. Any other voltage creates a risk of fire or shock and can damage the  $\sqrt{!}$  hardware. Do not connect the 24VDC power source to any terminals other than the 24VDC + and – power connectors.

- 1. Verify that the 24VDC power supply being used is unplugged and not receiving power.
- 2. Use a screwdriver to loosen the I/O module's power terminals (labeled  $24VDC + and -$ ).
- 3. Insert the 24VDC + and wires (16 22 AWG, solid or stranded wire) from the power supply into the 24VDC + and – terminals on the I/O module.
- 4. Tighten the screw terminals with the screwdriver to secure the wire leads in the terminal block; the maximum torque is 0.1921 Nm (1.7 in-lb).
- 5. Connect a frame ground wire to the I/O module's Frame Ground terminal.

6. Connect the other end of the frame ground wire to frame ground.

**CAUTION**: The shield ground connections of the RS-232 port, LAN port, PoE port, I/O port and Frame Ground terminal are internally connected. The system grounding is designed to be at a zero ground potential; this zero  $\hat{\mathbf{p}}$  around potential extends through the cable and to peripheral equipment (e.g. a vision system, PLC, etc.). To ensure safe operating conditions, it is strongly recommended that all ground connections are checked to ensure that a zero ground potential is met.

#### **Connect an RJ-45 LAN Cable**

To connect the vision system to an Ethernet network, plug a LAN cable (RJ-45 connector) into the I/O module's LAN port and connect the other end of the cable to a switch/router or PC, as applicable.

#### **Connect the Ethernet Cable**

#### **CAUTION**:

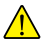

- All cable connectors are "keyed" to fit the connectors on the vision system; do not force the connections or damage may occur.
- The I/O module's PoE port provides power and Ethernet connectivity to the In-Sight Micro vision system. Connecting third-party devices to the I/O module's PoE port could damage the I/O module.
- 1. Connect the Ethernet cable's M12 connector to the vision system's PoE connector.
- 2. Connect the Ethernet cable's RJ-45 connector to the I/O module's PoE port.
- 3. Restore power to the I/O module's 24VDC power supply and turn it on if

necessary.

## **Install Software and Documentation**

To configure an In-Sight vision system, In-Sight Explorer software must be installed on a networked PC.

# **Log On to the Vision System**

- 1. Open the In-Sight Explorer software. From the Windows Start menu, select: *AllPrograms* > *Cognex* > *In-Sight > In-Sight Explorer x.x.x* > *In-Sight Explorer x.x.x*.
- 2. From the *Get Connected* Application Step, select your In-Sight vision system from the *Select an In-Sight Sensor or Emulator* group box and press the **Connect** button.

# **In-Sight Micro Vision System Specifications**

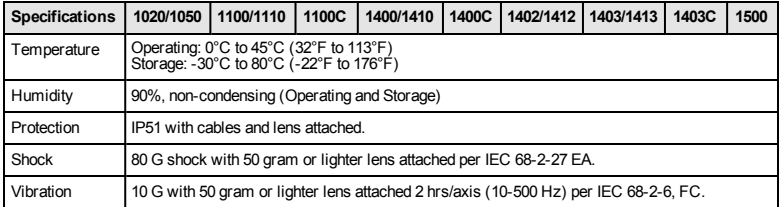

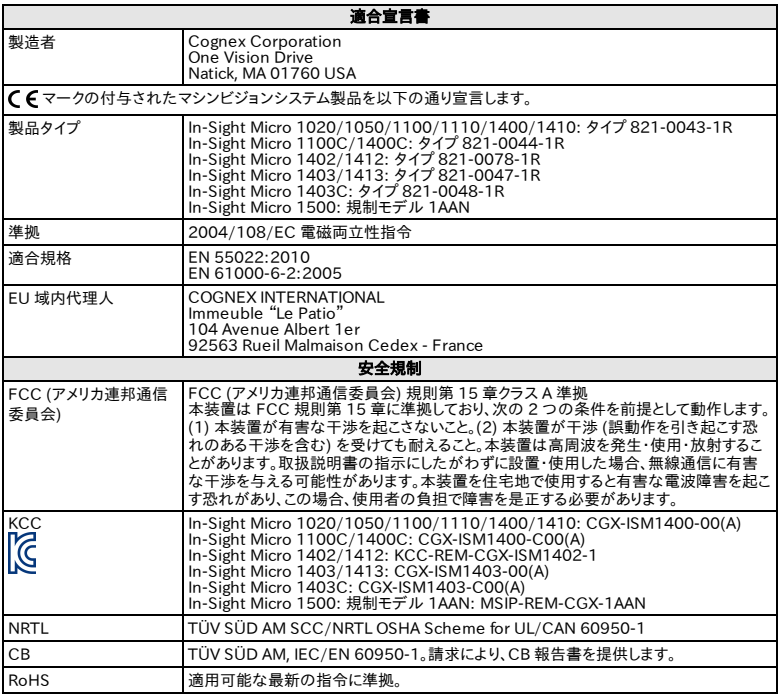

### 注意事項

人体への障害や機器の損傷を防ぐために、ビジョンシステムをインストールする際には 次の注意事項を厳守してください。

- <sup>l</sup> IEEE 802.3af 規格に準拠した UL または NTRL 規格のクラス 0、2、3 または 4 のPoE (パワーオーバイーサネット) 電源を使用する必要があります。他の電 圧を使用すると、火災や感電の危険性が生じ、In-Sight ビジョンシステムのコ ンポーネントに損傷を与える原因となります。必要に応じて、国および地域の配 線規格および規則に従ってください。
- <sup>l</sup> 過電圧、回線ノイズ、静電気放電 (ESD)、電力サージ、その他の電源異常に起 因した損傷や誤作動を防止するために、ケーブルとワイヤはすべて高電圧電源 を避けて配線してください。
- <sup>l</sup> 過度の熱、ほこり、水分、湿度、衝撃、振動、腐食性物質、可燃性物質、静電気 などの環境下に、In-Sight ビジョンシステムを設置しないでください。
- <sup>l</sup> レーザー光線を画像センサに当てないでください。直接的または間接的にレー ザー光線が当たると、画像センサが損傷する可能性があります。画像センサに レーザー光線が当たるような場合には、対応するレーザーの波長に合わせたレ ンズフィルタをお勧めします。お近くのシステムインテグレータやアプリケーショ ンエンジニアにお尋ねください。
- <sup>l</sup> In-Sight ビジョンシステムには、ユーザが修理できる部品はありません。電気的 または機械的な変造を加えないでください。許可なく変造を行った場合は、保 証が無効になります。
- <sup>l</sup> 各種規格関連団体からの明示的な了承なしに変更、変造を行った場合は、本 機器の使用権限を失う可能性があります。
- <sup>l</sup> サービスループは、すべてのケーブル接続に含まれている必要があります。
- <sup>l</sup> ケーブル径の10 倍に満たない小さな曲げ半径やサービスループを設けた場 合、ケーブルのシールドの劣化、ケーブルの損傷または磨耗が短期間で生じる ことがあります。曲げ半径はコネクタから最低 6 インチ離れている必要がありま す。
- <sup>l</sup> クラス A 装置 (商業目的の放送・通信機器)。本機器は、商用の電磁機器 (ク ラス A) で、家庭用以外で使用可能であることを、販売者あるいは購入者に通 知する必要があります。
- <sup>l</sup> このデバイスは、本マニュアルの指示通りに使用してください。

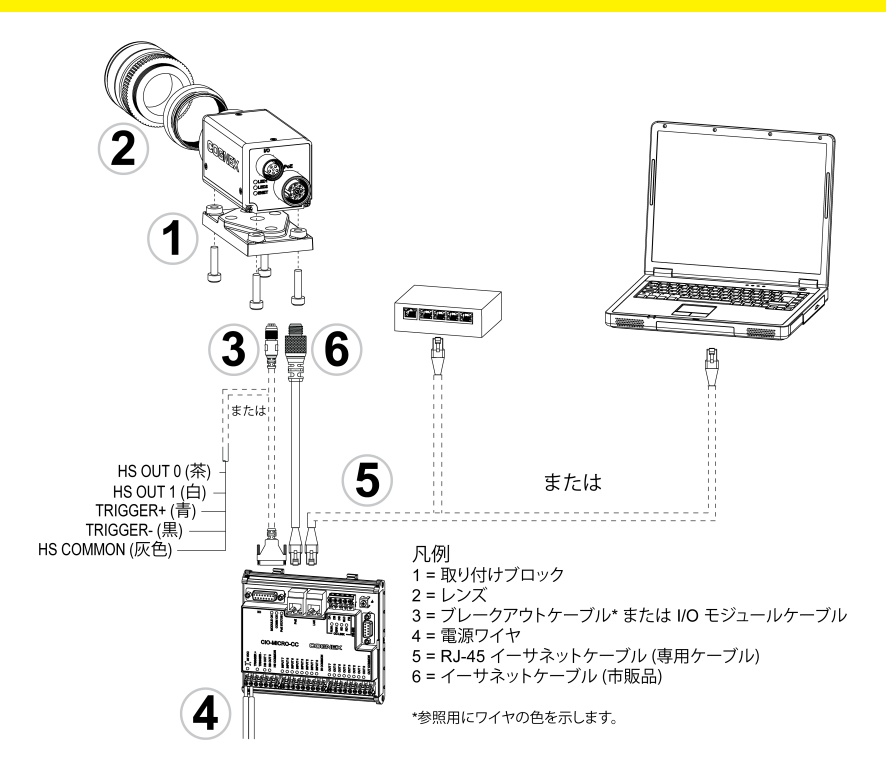

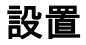

設置手順および仕様についての詳細は、In-Sight Explorer ソフトウェアに格納されてい る 『In-Sight® Micro シリーズビジョンシステムインストールガイド』をご参照ください。 このガイドにアクセスするには、ウィンドウズの [スタート] メニューから、[すべてのプログラ ム] > [Cognex] > [In-Sight] > [In-Sight Explorer x.x.x] > [ドキュメント] を選択してくだ さい。

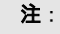

G)

- <sup>l</sup> ケーブルは別途ご購入ください。
- <sup>l</sup> 内容物が無い、もしくは損傷している場合、至急、弊社代理店 (ASP) ま たはテクニカルサポートまでご連絡ください。

# 取り付けブロックの設置 (オプション)

取り付けブロックを使用して、ビジョンシステムを設置面に固定することができます。

- 1. 取り付けブロックをビジョンシステムの取り付け穴に合わせます。
- 2. M3x6 ネジ 4 本を取り付け穴に挿入し、2.5mm の六角レンチで締めます。最 大締め付けトルクは 0.9039 N·m です。

### レンズの取り付け

- 1. 保護レンズキャップおよび画像センサをカバーしている保護フィルムを取り外し ます (保護フィルムがない場合もあります)。
- 2. CS マウントレンズ、あるいは 5mm のエクステンションリングを付けた C マウン トレンズをセンサに取り付けます。レンズの焦点距離は、マシンビジョンアプリ ケーションが必要とする視野とワークディスタンスによって変わります。

## 入出力の接続 (オプション)

ビジョンシステムの I/O コネクタは、画像取り込みトリガおよび高速出力の接続に使用 します。

注意 : ケーブルは、ビジョンシステムのコネクタのキー溝に合わせて接合するよう <mark>∠!</mark> に設計されています。無理に接続しようとすると、破損することがあります。

#### オプション 1: ブレークアウトケーブルの接続

注 : 使用しないワイヤは切断するかまたは絶縁材で保護してください。

- 1. ブレークアウトケーブルの M8 コネクタをビジョンシステムの I/O コネクタに接 続します。
- 2. トリガおよび高速 I/O ワイヤを PLC、トリガセンサ、ストロボライトなどの、適切 なデバイスに接続します。

#### オプション 2: I/O モジュールケーブルの接続

**、注** : ディスクリート入出力の設定方法については、『In-Sight<sup>®</sup> Explorer オンラ インヘルプ』をご参照ください。

- 1. I/O モジュールケーブルの M8 コネクタをビジョンシステムの I/O コネクタに 接続します。
- 2. I/O モジュールケーブルの DB15 コネクタを I/O モジュールの I/O コネクタに 接続します。

#### イーサネットおよび電源の接続

ビジョンシステムの PoE 接続は、ネットワーク通信用イーサネット接続を提供し、ビジョン システムに電源を供給します。

次の節に、In-Sight Micro ビジョンシステムの In-Sight CIO-MICRO または CIO-MICRO-CC I/O モジュールへの接続方法を示します。I/O モジュールを使用しない場 合、サードパーティー製の PoE インジェクタまたは PoE スイッチを使用して、ビジョンシス テムに電源を供給する必要があります。

**、注** : 接続の詳細については、『In-Sight CIO-MICRO および CIO-MICRO-CC I/O モジュールインストールガイド』をご参照ください。

#### 電源ワイヤの接続

注意 : I/O モジュールを 24VDC 以外の電源に接続しないでください。それ以外 の電源を使用すると、火災または感電の危険を引き起こし、ハードウェアを損傷す <mark>/!〉</mark> る場合があります。また、24VDC 電源は 24VDC +/- 以外の端子に接続しない でください。

- 1. 24VDC 電源のスイッチが OFF になっていることを確認します。
- 2. ドライバを使用して、電力端子 (24VDC +/-) を緩めます。
- 3. 電源からの +24VDC ワイヤおよび -24VDC ワイヤ (16 ~ 22 AGW、単線ま たはより線) を I/O モジュールの 24VDC +/- 端子に挿入します。
- 4. ドライバでネジ端子を締め、端子ブロックのリード線を固定します。最大締め付 けトルクは、0.1921 N·m です。
- 5. フレームグラウンドワイヤを I/O モジュールのフレームグラウンド端子に接続し ます。
- 6. フレームグラウンドワイヤのもう一方の端をフレームグラウンドに接続します。

注意 : RS-232 ポート、LAN ポート、PoE ポート、I/O ポートおよびフレームグラ ウンド端子のシールドグラウンド接続は、内部で接続されています。システムのグ ラウンドは、電位差が生じないように設計されており、その状態はケーブルを通して <u>∠♪</u><br>△ 周辺機器 (ビジョンシステム、PLC など) まで導通があります。確実な動作条件を 保つため、すべてのグラウンド接続において電位差が生じないことを必ず確認して ください。

#### RJ-45 LAN ケーブルの接続

ビジョンシステムをイーサネットネットワークに接続する場合は、LAN ケーブル (RJ-45 コネクタ) を I/O モジュールの LAN ポートに接続し、もう一方の端を必要に応じてス イッチ/ ルータまたは PC に接続します。

#### イーサネットケーブルの接続

#### 注意 :

<sup>l</sup> ケーブルは、ビジョンシステムのコネクタのキー溝に合わせて接合するよ うに設計されています。無理に接続しようとすると、破損することがありま す。

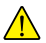

- <sup>l</sup> I/O モジュールの PoE ポートは、In-Sight Micro ビジョンシステムに電 源を供給し、イーサネット接続を提供します。このポートに Cognex 社製 以外のデバイスを接続すると、I/O モジュールが故障する恐れがありま す。
- 1. イーサネットケーブルの M12 コネクタをビジョンシステムの PoE コネクタに接 続します。
- 2. イーサネットケーブルの RJ-45 コネクタを I/O モジュールの PoE ポートに接 続します。

3. I/O モジュールに 24VDC 電源を入れます。もし電源器にスイッチがある場合 は、それを ON にします。

### ソフトウェアおよびドキュメントのインストール

In-Sight ビジョンシステムを設定するには、In-Sight ソフトウェアをネットワーク内の PC にインストールする必要があります。

### ビジョンシステムへのログオン

- 1. In-Sight Explorer を開きます。Windows の [スタート] メニューから、[すべての プログラム] > [Cognex] > [In-Sight Explorer x.x.x] > [In-Sight Explorer x.x.x.] を選択します。
- 2. [接続] アプリケーションステップで、In-Sight ビジョンシステムを [In-Sight セン サまたはエミュレータ] グループボックスから選び、[接続] ボタンを押します。

# In-Sight Micro ビジョンシステムの仕様

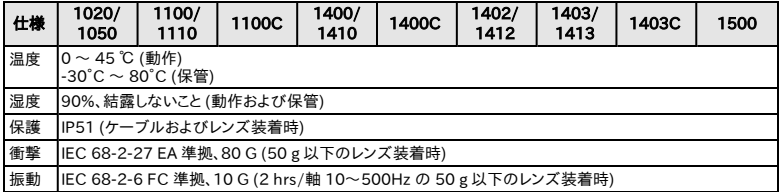

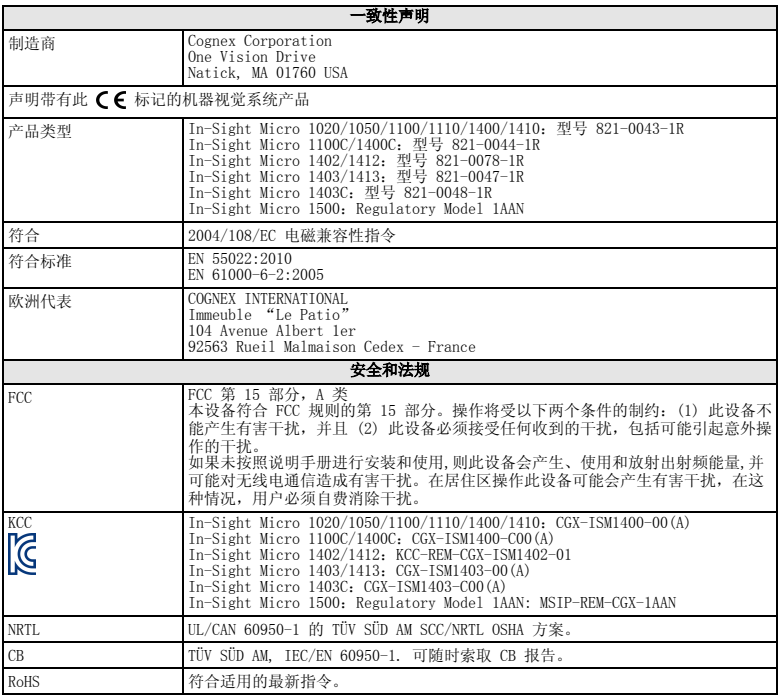

### 注意事项

安装视觉系统时请遵循以下注意事项,以降低人身伤害或设备损坏的风险:

- <sup>l</sup> 必须使用符合 IEEE 802.3af 标准和 UL 或 NRTL 中列出的 0、2、3 或 4 类四种级别的以太网供电(PoE)电源。任何其它的电压将产生火灾或电击 危险,并且可能破坏 In-Sight 视觉系统组件。必须遵守适用的本地和国 家配线标准和规则。
- <sup>l</sup> 为避免由于电源供电中的过压、线路噪音、静电放电 (ESD)、电涌或其 它意外事故引起的破坏或故障,请将所有电缆和电线布置在远离高压电 源的地方。
- <sup>l</sup> 请勿将 In-Sight 视觉系统直接裸露安装在危险环境中,例如:过热、灰 尘、潮湿、湿气、冲击、振动、腐蚀性物质、易燃物品或静电。
- <sup>l</sup> 请勿将图像传感器暴露于激光中;图像传感器可能会被直接或反射的激 光损坏。如果您的应用程序需要使用可能会损坏图像传感器的激光,则建 议使用相应激光波长的镜头滤光镜。请与您本地的系统集成师或应用工 程师联系以获得建议。
- <sup>l</sup> In-Sight 视觉系统中没有可由用户维护的部件。请勿对 In-Sight 视觉系 统组件做任何电气或机械方面的改动。未经授权的改动可能会使您的担 保失效。
- <sup>l</sup> 如果规章符合性的负责方未明确允许对设备进行更改或修改,则用户将 无权操作设备。
- <sup>l</sup> 所有电缆连接中均应包含维修环。
- <sup>l</sup> 如果辅助电缆环线或弯曲半径小于 10 倍电缆直径,则会降低电缆的屏 蔽性能、造成电缆损坏或加快电缆磨损。弯曲半径至少应离开连接口 6 英寸。
- <sup>l</sup> A 类设备(用于办公室工作的广播和通信设备):销售商和用户应了解, 此设备适用于办公室工作中使用的电磁设备(A 类),并可在室外使用。

<sup>l</sup> 本设备应根据本手册中的说明使用。

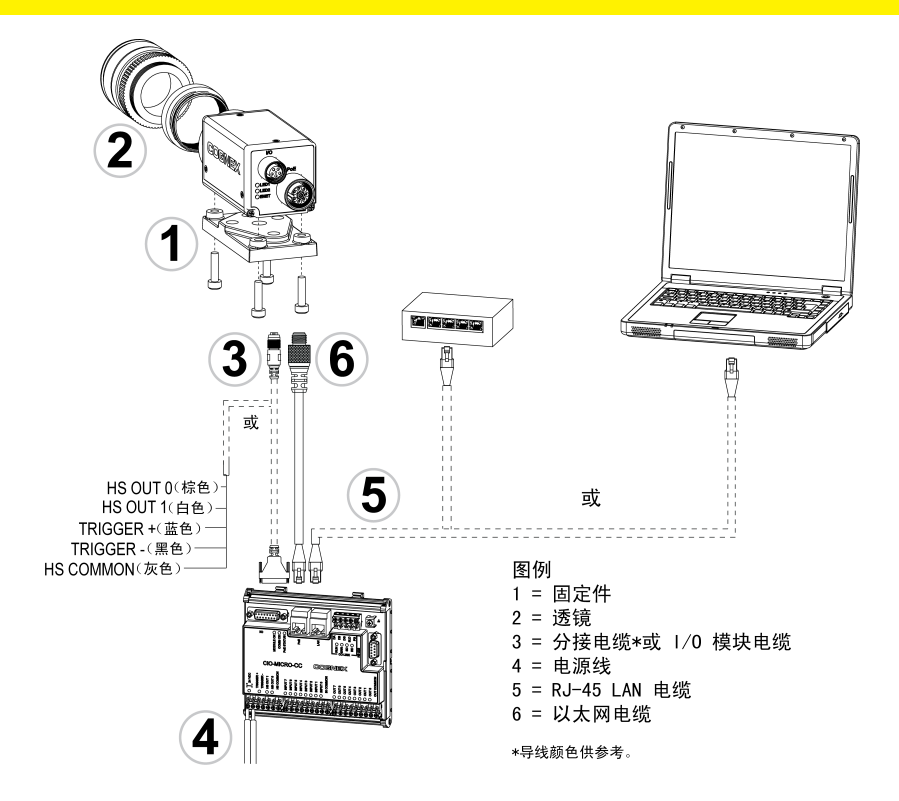

安装

在 In-Sight® Micro 系列视觉系统安装手册中对安装步骤和规范进行了详细介 绍,该手册会随 In-Sight Explorer 软件一起安装。在 Windows 的"开始"菜单 中,进行如下选择以访问该手册:所有程序 > Cognex > In-Sight > In-Sight Explorer  $x, x, x > 0$  ocumentation.

#### 注意:

O

- <sup>l</sup> 电缆单独销售。
- <sup>l</sup> 如果出现任何标准组件丢失或损坏的情况,请立刻与"Cognex 授 权服务提供商"(ASP) 或"Cognex 技术支持"取得联系。

# 安装固定件(可选)

使用固定件将视觉系统固定到安装面。

- 1. 将固定件对准视觉系统上的安装孔。
- 2. 将 M3x6 螺丝(4个)插入安装孔, 然后使用 2.5mm 六角扳手拧紧螺丝; 最大扭矩 0.9039 Nm (8 in-lb)。

### 安装镜头

- 1. 拆下镜头保护盖和贴在图像传感器上的保护膜(如果有)。
- 2. 将 CS 型或 C 型(带有 5mm 伸长环)镜头连接到视觉系统。所需的精确镜 头焦距取决于机器视觉应用程序要求的工作距离和视野。

#### 连接输入和输出端(可选)

视觉系统的 I/O 连接器为采集触发器和高速输出端提供连接。

小心:所有电缆连接器均以"键控"方式与视觉系统上的连接器配接;切勿 1 布<br>公司在接,否则会造成损坏。

#### 选择 1: 连接分接电缆

(1)注意:可将不用的裸线剪短或用由非导体材料制成的带子系起来。

- 1. 将分接电缆的 M8 连接器连接到视觉系统的 I/O 连接器。
- 2. 将触发器和高速 I/O 导线连接到相应的设备(例如,PLC、触发传感器或 频闪灯)。

#### 选择 2: 连接 I/0 模块电缆

. 注意:有关配置离散输入和输出线的详细信息, 请参阅 In-Sight® Explorer  $()$  Help 文件。

- 1. 将 I/O 模块电缆的 M8 连接器连接到视觉系统的 I/O 连接器。
- 2. 将 I/O 模块电缆的 DB15 连接器插入 I/O 模块的 I/O 连接器。

#### 连接以太网和电源

视觉系统的 PoE 连接器为网络通信提供以太网连接并为视觉系统提供电源。

以下步骤说明如何将 In-Sight Micro 视觉系统连接到 In-Sight CIO-MICRO 或 CIO-MICRO-CC I/O 模块。如果没有使用其中任何一个 I/O 模块,则必须使用第三 方 PoE 供电器或 PoE 交换机为视觉系统供电。

**、注意**:有关详细的连接信息,请参阅 In-Sight® CIO-MICRO 和 CIO-MICRO-CC  $\bigoplus_{I/0}^{\mathbf{H} \cdot \mathbf{R} + H}$  , if  $\mathbb{R}$ 

#### 连接电源线

小心:严禁将 I/O 模块连接到非 24VDC 电源。任何其它电压都将会产生火 灾或电击危险,并且可能损伤硬件。请勿将 24VDC 电源连接到非 24VDC + 或 24VDC – 电源连接器的任何其它接线端上。

- 1. 确认使用的 24VDC 电源已拔下且未获得电能。
- 2. 用螺丝刀松开 I/O 模块的电源接线端(标记为 24VDC + 和 –)。
- 3. 将电源的 24VDC + 和 导线(16 22 AWG,单股线或多股绞合线)插入到 I/O 模块上的 24VDC + 和 – 接线端。
- 4. 用螺丝刀拧紧螺丝端子以将导线固定在接线板中;最大扭矩为 0.1921 Nm  $(1.7 \text{ in} -1)$ .
- 5. 将机架地线连接到 I/O 模块的机架地线端子。
- 6. 将机架地线的另一端与机架接地连接。

小心:在内部连接 RS-232 端口、LAN 端口、PoE 端口、I/O 端口和机架地线 端子的屏蔽接地线。系统接地被设计为零接地电位;此零接地电位通过电 缆延伸到外围设备(例如,视觉系统、PLC 等)。为确保操作安全的工作条 件,强烈建议检查所有接地线,确保实现零接地电位。

#### 连接 RJ-45 LAN 电缆

要将视觉系统连接到以太网网络,可将 LAN 电缆(RT-45 连接器)插入 I/O 模块的 LAN 端口,然后根据情况将电缆的另一端连接到交换机/路由器或 PC。

#### 连接以太网电缆

#### 小心:

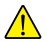

- <sup>l</sup> 所有电缆连接器均以"键控"方式与视觉系统上的连接器配接;切 勿强行连接,否则会造成损坏。
- <sup>l</sup> I/O 模块的 PoE 端口为 In-Sight Micro 视觉系统提供电源和以太 网连接。 将第三方设备连接到 I/O 模块的 PoE 端口会损坏 I/O 模块。
- 1. 将以太网电缆的 M12 连接器连接到视觉系统的 PoE 连接器。
- 2. 将以太网电缆的 RJ-45 连接器连接到 I/O 模块的 PoE 端口。
- 3. 恢复对 I/O 模块的 24VDC 电源供电并根据需要打开电源。

#### 安装软件和文档

要配置 In-Sight 视觉系统,必须将 In-Sight 浏览器软件安装在联网的 PC 上。

### 登录视觉系统

- 1. 打开 In-Sight 浏览器软件。在 Windows 的"开始"菜单中,选择:所有 程序 > Cognex > In-Sight > In-Sight Explorer x.x.x > In-Sight Explorer x.x.x。
- 2. 在已连接应用程序步骤中,从选择 In-Sight 传感器或仿真器组框中选择 In-Sight 视觉系统,然后按连接按钮。

### In-Sight Micro 视觉系统规范

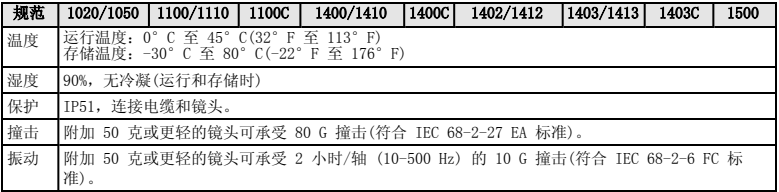

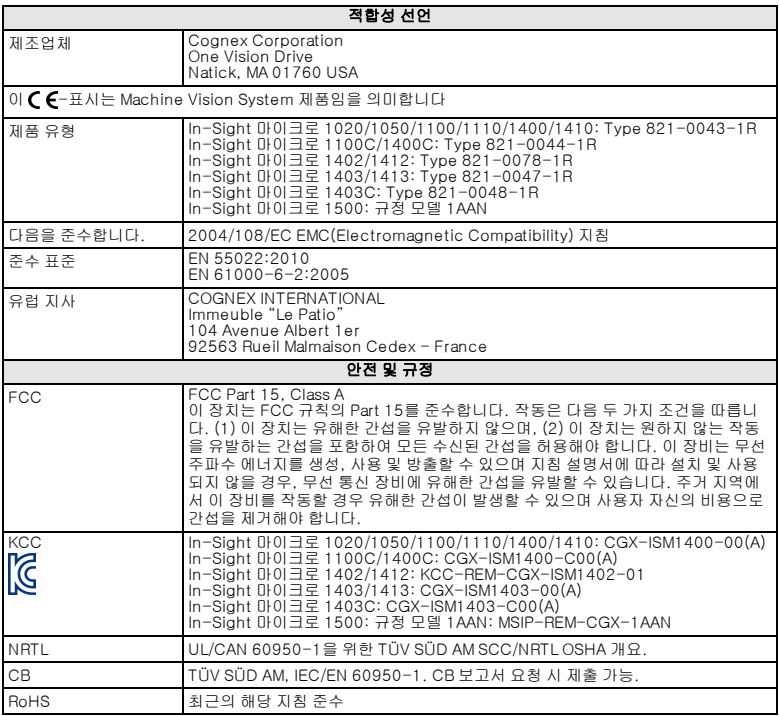

### 주의 사항

비전 시스템을 설치할 때 다음의 주의 사항을 확인하여 부상 또는 장비 손상의 위 험을 줄이도록 하십시오.

- <sup>l</sup> IEEE 802.3af 호환-및 UL 또는 NRTL 열거, 파워오버이더넷(PoE) 전원 정격 Class 0, 2, 3 또는 4가 사용되어야 합니다. 이외의 볼트를 연결할 경우 화재 및 감전의 위험이 있으며 In-Sight 비전 시스템 부품이 손상될 수 있습니다. 적절한 국가 및 지역 배선 기준과 규정을 따라야 합니다.
- <sup>l</sup> 과전압, 전선 소음, 정전기 방전(ESD), 파워 서지, 또는 기타 전원 공급 장치의 이상으로 인해 발생하는 손상 또는 오작동의 위험을 줄이기 위해 서는 모든 케이블과 전선을 고전압 전원으로부터 멀리해야 합니다.
- <sup>l</sup> 비전 시스템이 지나친 열, 먼지, 습기, 습도, 충격, 진동, 부식성 물질, 인 화성 물질 또는 정전기에 직접 노출될 수 있는 환경에 In-Sight 비전 시 스템을 설치하지 마십시오.
- <sup>l</sup> 이미지 센서를 레이저 광선에 노출시키지 마십시오. 이미지 센서는 직접 또는 반사된 레이저 광선에 의해 손상될 수 있습니다. 응용에 이미지 센 서에 영향을 줄 수 있는 레이저 광선을 사용해야 하는 경우 해당 레이저 파장의 렌즈 필터를 사용하는 것이 좋습니다. 제안 사항은 해당 지역 조 정자나 응용 엔지니어에게 문의하십시오.
- In-Sight 비전 시스템에는 사용자 수리 가능한 부품이 포함되어 있지 않 습니다. In-Sight 비전 시스템 부품에 전기적 또는 기계적 변경을 가하지 마십시오. 무단 개조 시 보증이 무효화될 수 있습니다.
- <sup>l</sup> 규정 준수를 담당하는 측에서 명시적으로 승인하지 않은 변경이나 수정 은 사용자의 장비 작동에 대한 권한을 무효화할 수 있습니다.
- 서비스 루프는 모든 케이블 연결에 포함되어야 합니다.
- 굴곡 반경 또는 서비스 루프가 케이블 직경의 10배보다 작을 경우 케이 블 차폐의 품질이 저하되거나 케이블이 빨리 손상 또는 마모될 수 있습 니다. 굴곡 반경은 커넥터에서 6인치 이상이어야 합니다.
- A 급 장비(업무용방송통신기자재): 이 기기는 업무용(A 급) 전자파적합 기기로서 판매자 또는 사용자는 이 점을 주의하시기 바라며, 가정외의 지역에서 사용하는 것을 목적으로 합니다.
- <sup>l</sup> 이 장치는 이 설명서의 지침에 따라 사용해야 합니다.

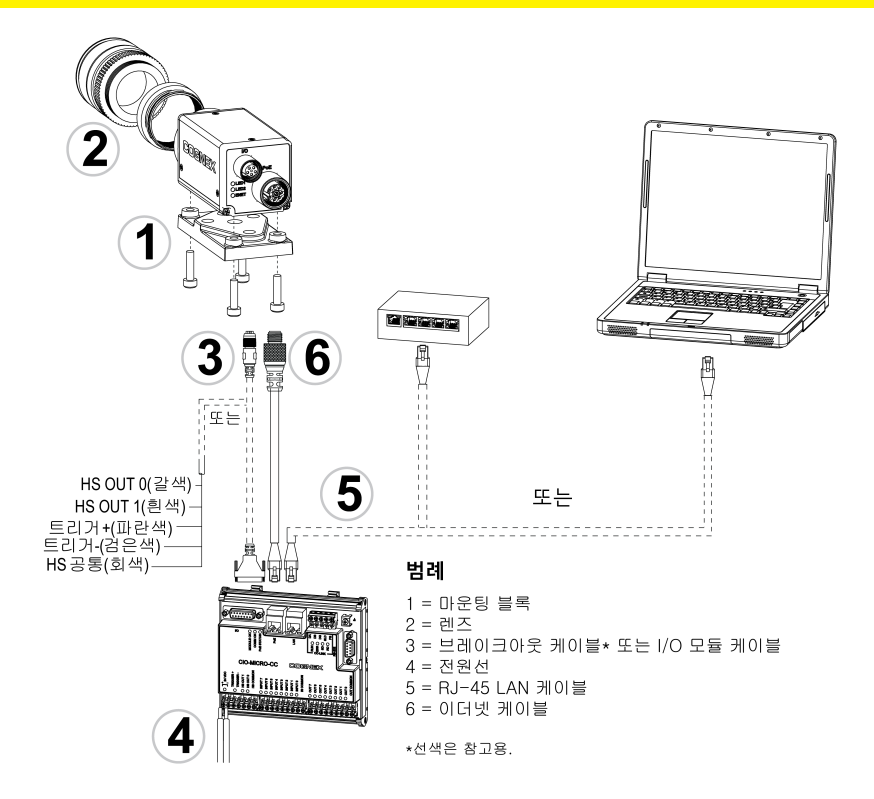

## 설치

설치 절차 및 사양은 In-Sight Explorer 소프트웨어와 함께 설치되어 있는 In-Sight<sup>®</sup> 마이크로 시리즈 비전 시스템 설치 설명서에 상세히 설명되어 있습니다. Windows 시작 메뉴에서, 다음 항목을 선택해 설명서에 액세스합니다: 모든 프로 그램 > Cognex > In-Sight > In-Sight Explorer x.x.x > Documentation.

#### 참고 :

 $\mathbf \Omega$ 

- 케이블은 별도 판매합니다.
- <sup>l</sup> 표준 구성품 중에서 누락 또는 손상된 곳이 있으면 즉시 Cognex ASP (지정 서비스 제공자) 또는 Cognex 기술 지원으로 연락하십 시오.

# 마운팅 블록 설치(선택 사항)

비전 시스템을 마운팅 표면에 고정하기 위해 마운팅 블록을 사용합니다.

- 1. 마운팅 블록을 비전 시스템의 마운팅 구멍 위치에 맞춥니다.
- 2. 마운팅 구멍에 M3x6(4개) 나사를 넣고 2.5mm 육각 렌치를 사용하여 나 사를 조입니다. 나사의 최대 토크는 0.9039Nm(8인치-파운드)입니다.

#### 렌즈 설치

- 1. 보호 렌즈 캡과 CCD를 덮고 있는 보호 필름을 분리합니다(있는 경우).
- 2. CS-Mount 또는 C-Mount(5mm 확장 링 포함) 렌즈를 비전 시스템에 연 결합니다. 머신 비전 응용 프로그램에 따라 요구되는 작업 거리 및 FOV (시야각)에 따라 정확한 렌즈 초점 길이가 달라집니다.

### 입력 및 출력 연결(선택 사항)

비전 시스템의 I/O 커넥터는 인식 트리거와 고속 출력에 대한 연결을 제공합니 다.

주의 : 모든 케이블 커넥터는 비전 시스템에 있는 커넥터에 맞게 "끼울" 수 있도록 되어 있습니다. 연결 시 물리적인 힘을 가하면 파손될 수 있습니다.

#### 옵션 1: 브레이크아웃 케이블 연결

**、참고** : 사용하지 않는 선은 짧게 자르거나 비전도성 재질로 만들어진 끈을 **① <sup>삼고 .</sup> 신호영상 없는 -**<br>● 사용하여 묶어둘 수 있습니다.<br>──

- 1. 브레이크아웃 케이블의 M8 커넥터를 비전 시스템의 I/O 커넥터에 연결 합니다.
- 2. 트리거와 고속 I/O 선을 적절한 장치(예, PLC, 트리거 센서, 스트로브 라 이트)에 연결합니다.

#### 옵션 2: I/O 모듈 케이블 연결

. 참고 : 따로 입력 및 출력 라인을 구성하는 방법에 대한 자세한 내용은 In  $\bigoplus$  Sight®익스플로러 도움말을 참조하십시오.

- 1. I/O 모듈 케이블의 M8 커넥터를 비전 시스템의 I/O 커넥터에 연결합니 다.
- 2. I/O 모듈 케이블의 DB15 커넥터를 I/O 모듈의 I/O 커넥터에 꽂습니다.

### 이더넷과 전원 연결

비전 시스템의 PoE 커넥터는 네트워크 통신을 위해 이더넷 연결을 제공하고 비 전 시스템에 전원을 공급합니다.

다음의 단계는 In-Sight 마이크로 비전 시스템을 In-Sight CIO-MICRO 또는 CIO-MICRO-CC I/O 모듈에 연결하는 방법을 설명합니다. I/O 모듈이 모두 사용 되고 있지 않을 경우 비전 시스템에 전원을 공급하려면 제3의 PoE 인젝터 또는 PoE 스위치가 반드시 사용되어야 합니다.

참고 : 자세한 연결 정보는 In-Sight® CIO-MICRO 및 CIO-MICRO-CC 1) 합프 · 자세로 모르 8 프로 …<br>1) *I/O 모듈 설치 설명서*를 참조하십시오.

#### 전원선 연결

주의 : I/O 모듈을 24VDC가 아닌 전원에 절대 연결하지 마십시오. 24VDC 이외의 볼트를 연결할 경우 화재 및 감전의 위험이 있으며 기기가 손상될 <mark>/!</mark>) 수 있습니다. 24VDC 전원 소스를 24VDC + 및 - 전원 커넥터가 아닌 다른 터미널에 연결하지 마십시오.

- 1. 사용하는 24VDC 전원 공급장치의 전원 연결이 해제되었으며 전원 공급 이 되지 않는 것을 확인하십시오.
- 2. 드라이버로 I/O 모듈의 전원 터미널을 풉니다(24VDC + 및 –로 라벨됨).
- 3. 전원 공급장치의 24VDC + 및 선(16 22 AWG, 연속 또는 꼬인 선)을 I/O 모듈의 24VDC + 및 – 터미널에 연결합니다.
- 4. 드라이버로 나사 터미널을 조여 터미널 블록의 전선 리드를 고정시킵니 다. 최대 토크는 0.1921Nm(1.7인치-파운드)입니다.
- 5. 프레임 접지선을 I/O 모듈의 프레임 접지 터미널에 연결합니다.
- 6. 프레임 접지선의 다른쪽 끝을 프레임 접지에 연결합니다.

주의 : RS-232 포트, LAN 포트, PoE 포트, I/O 포트 및 프레임 접지 터미 널의 차폐 접지 연결은 내부적으로 연결됩니다. 시스템 접지는 0 접지 전위 에 있도록 설계되었습니다. 이 0 접지 전위는 케이블을 통해 주변 장치(예: 비전 시스템, PLC 등)로 확장됩니다. 안전한 작동 조건을 위해서는 모든 접 지 연결을 확인하여 0 접지 전위가 충족되는지 확인하는 것이 좋습니다.

#### RJ-45 LAN 케이블 연결

비전 시스템을 이더넷 케이블에 연결하려면 LAN 케이블(RJ-45 커넥터)을 I/O 모 듈의 LAN 포트에 연결하고 케이블의 다른쪽 끝을 스위치/라우터 또는 PC에 연결 하십시오.

#### 이더넷 케이블 연결

#### 주의 :

<u>⁄∣∖</u>

- <sup>l</sup> 모든 케이블 커넥터는 비전 시스템에 있는 커넥터에 맞게 "끼울" 수 있도록 되어 있습니다. 연결 시 물리적인 힘을 가하면 파손될 수 있습니다.
- I/O 모듈의 PoE 포트는 In-Sight Micro 비전 시스템에 전원과 이더 넷 연결을 제공합니다. I/O 모듈의 PoE 포트에 타사 장치를 연결하 면 I/O 모듈이 손상될 수 있습니다.
- 1. 이더넷 케이블의 M12 커넥터를 비전 시스템의 PoE 커넥터에 연결합니 다.
- 2. 이더넷 케이블의 RJ-45 커넥터를 I/O 모듈의 PoE 포트에 연결합니다.
- 3. 전원을 I/O 모듈의 24VDC 전원 공급장치에 복원하고 필요한 경우, 전원 을 켭니다.

### 소프트웨어 설치 및 설명서

In-Sight 비전 시스템을 구성하려면 네트워크화된 PC에 In-Sight Explorer 소프 트웨어를 설치해야 합니다.

## 비전 시스템에 로그온

- 1. In-Sight 익스플로러 소프트웨어를 실행합니다. Windows 시작 메뉴에 서 다음을 차례로 선택하십시오. 모든 프로그램 > Cognex > In-Sight <sup>&</sup>gt;  $In-Sight$  Explorer  $x.x.x > In-Sight$  Explorer  $x.x.x$ .
- 2. 연결하기 단계에서 In-Sight 센서 또는 에뮬레이터 선택 그룹 상자에서 In-Sight 비전 시스템을 선택한 후 연결 버튼을 누릅니다.

## In-Sight 마이크로 비전 시스템 사양

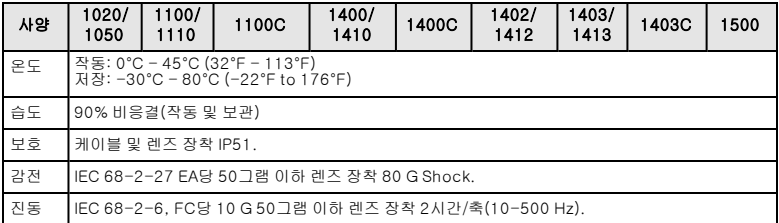

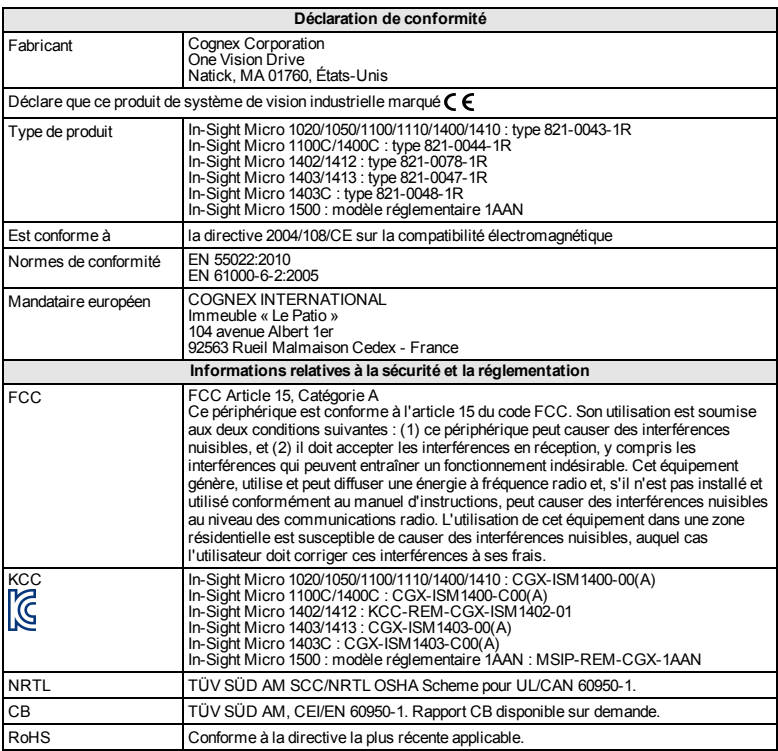

# **Précautions**

Respectez ces précautions lors de l'installation de votre système de vision afin de réduire les risques de blessures corporelles et les dommages matériels :

- $\bullet$  Une source d'alimentation Power over Ethernet (PoE), conforme à IEEE 802.3af, UL ou NRTL agréée de Catégorie 0, 2, 3 ou 4 doit être utilisée. Toute autre tension peut provoquer un incendie ou une électrocution, et endommager les composants du système de vision In-Sight. Observez les normes et codes locaux et nationaux en vigueur.
- Afin de réduire les risques de dommage ou de dysfonctionnement liés aux surtensions, parasites, décharges électrostatiques, pics de tension ou autres instabilités de l'alimentation électrique, disposez tous les câbles et les fils à distance des sources d'alimentation à haute tension.
- N'installez pas les systèmes de vision In-Sight dans des endroits dans lesquels ils sont susceptibles d'être exposés à des risques environnementaux directs, tels qu'une chaleur excessive, la poussière, les moisissures, l'humidité, les chocs, les vibrations, les substances corrosives, les produits inflammables ou l'électricité statique.
- N'exposez pas le capteur d'image à la lumière laser. Les capteurs d'images peuvent être endommagés par la lumière directe, réfléchie ou laser. Si l'application nécessite l'utilisation de lumière laser qui peut frapper le capteur d'image, un filtre d'objectif prévu pour la longueur d'onde correspondante au laser est recommandé. Prenez contact avec un intégrateur local ou un ingénieur d'application pour obtenir des suggestions.
- Le système de vision In-Sight ne contient aucune pièce réparable par l'utilisateur. N'apportez jamais de modifications électriques ou mécaniques aux composants du système de vision In-Sight. Toute modification non autorisée entraîne l'annulation de la garantie.
- Les changements ou modifications qui ne sont pas approuvés explicitement par la partie responsable de la conformité aux réglementations peuvent annuler les droits d'utilisation de l'équipement accordés à l'utilisateur.
- $\bullet$  Intégrez des boucles de service dans toutes les connexions de câbles.
- Le blindage des câbles peut se dégrader ou les câbles s'endommager ou s'user plus rapidement si un rayon de courbure ou une boucle de service est 10 fois plus serré(e) que le diamètre des câbles. Le rayon de courbure doit être à au moins six pouces du connecteur.
- Équipement de Catégorie A (équipement de radiodiffusion et de communication pour travail de bureau) : le vendeur et l'utilisateur seront avertis du fait que cet équipement est adapté à l'équipement électromagnétique pour travail de bureau (Catégorie A) et qu'il peut être utilisé à l'extérieur du domicile.
- Ce périphérique doit être utilisé conformément au manuel d'instructions.

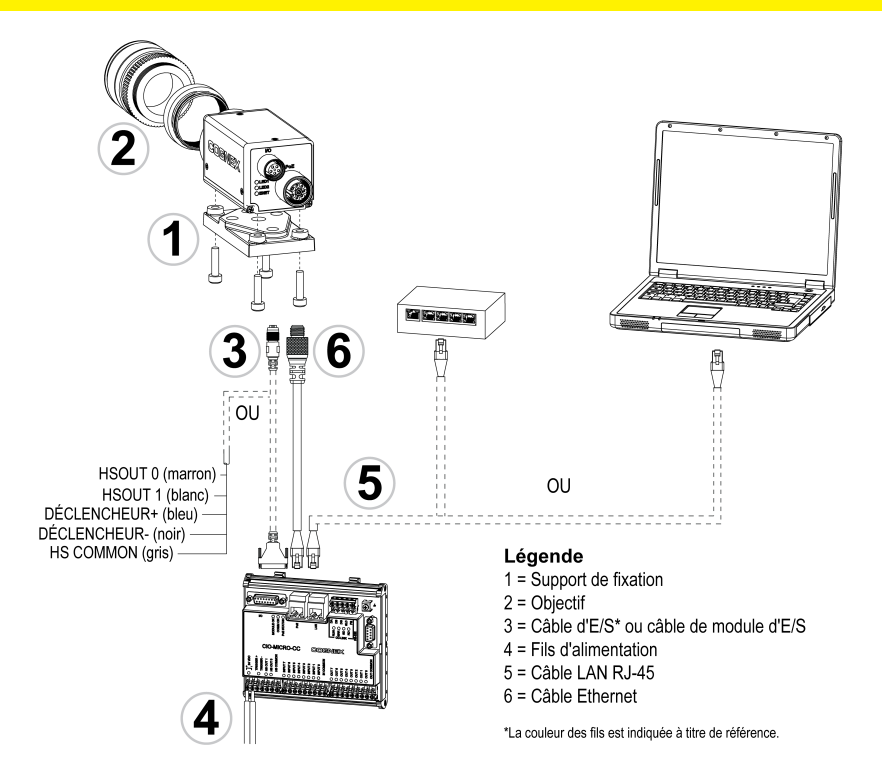

# **Installation**

Les procédures d'installation et les spécifications sont présentées en détail dans le *Manuel d'installation du système de vision Micro In-Sight®*, installé avec le logiciel In-Sight Explorer. Dans le menu Démarrer de Windows, sélectionnez ce qui suit pour accéder au manuel : *Tous les programmes* > *Cognex* > *In-Sight* > *In-Sight Explorer x.x.x* > *Documentation*.

#### **Remarque** :

 $\bigcirc$ 

- Les câbles sont vendus séparément.
- <sup>l</sup> S'il manque des éléments standard ou si des éléments sont endommagés, contactez immédiatement votre distributeur agréé Cognex ou le support technique Cognex.

# **Installation du support de fixation (en option)**

Le support de fixation permet de fixer le système de vision sur une surface de montage.

- 1. Alignez le support de fixation sur les trous de fixation du système de vision.
- 2. Insérez les 4 vis M3x6 dans les trous de fixation, puis serrez les vis (couple de serrage maximum : 0,9039 Nm [8 in-lb]) à l'aide d'une clé Allen de 2,5 mm.

## **Installation de l'objectif**

- 1. Retirez le capuchon d'objectif et le film protecteur recouvrant le CCD, s'il y a lieu.
- 2. Installez un objectif à monture CS ou C (avec une bague allonge de 5 mm) sur le système de vision. La longueur focale nécessaire dépend de la distance de travail et du champ de vue requis pour l'application désirée.

# **Connexion des entrées et sorties (en option)**

Le connecteur d'E/S du système de vision assure le raccordement au déclencheur d'acquisition et aux sorties rapides.

**Attention** : Tous les connecteurs de câble s'enclenchent dans les connecteurs du système de vision. Ne tentez pas de les insérer de force ou vous risqueriez de les endommager.

#### **Option 1 : Connexion du câble d'E/S**

**Remarque** : Les fils nus inutilisés peuvent être coupés ou noués à l'aide d'une  $\boldsymbol{U}$  attache fabriquée dans un matériau non conducteur.

- 1. Insérez le connecteur M8 du câble d'E/S dans le connecteur d'E/S du système de vision.
- 2. Connectez les fils du déclencheur d'acquisition et d'E/S rapides à un périphérique approprié (automate programmable, capteur de déclenchement ou stroboscope).

#### **Option 2 : Connexion du câble de module d'E/S**

**Remarque** : Pour plus d'informations sur la configuration des lignes d'entrées et de sorties discrètes, reportez-vous au fichier *In-Sight® Explorer Help*.

- 1. Insérez le connecteur M8 du câble de module d'E/S dans le connecteur d'E/S du système de vision.
- 2. Branchez le connecteur DB15 du câble de module d'E/S dans le connecteur d'E/S du module d'E/S.

## **Connexion Ethernet et d'alimentation**

Le connecteur PoE du système de vision permet d'établir une connexion Ethernet à des communications réseau et alimente le système de vision.

Les étapes suivantes illustrent la méthode de connexion du système de vision In-Sight Micro au module d'E/S de l'In-Sight CIO-MICRO ou du CIO-MICRO-CC. Si aucun des modules d'E/S n'est utilisé, un injecteur PoE tiers ou un commutateur PoE doit-être utilisé pour alimenter le système de vision.

**Remarque** : Pour obtenir des informations détaillées sur les connexions, reportez-vous au *Manuel d'installation des modules d'E/S In-Sight® CIO-MICRO et CIO-MICRO-CC*.

#### **Connexion des fils d'alimentation**

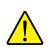

**Attention** : Ne connectez jamais le module d'E/S à une source d'alimentation d'une tension autre que 24 VDC. L'utilisation de toute autre tension entraîne  $\bigwedge$  un risque d'incendie ou de décharge électrique, et peut endommager le matériel. Ne raccordez jamais la source d'alimentation de 24 VDC à des bornes autres que celles des connecteurs d'alimentation + et – 24 VDC.

- 1. Assurez-vous que le bloc d'alimentation 24 VDC utilisé est débranché et n'est pas alimenté.
- 2. Utilisez un tournevis pour desserrer les bornes d'alimentation d'E/S  $(24 VDC + et -).$
- 3. Insérez les fils 24 VDC + et (16 22 AWG, fil plein ou divisé) du bloc d'alimentation dans les bornes 24 VDC + et – du module d'E/S.
- 4. Serrez les bornes à vis à l'aide du tournevis afin de fixer les câbles sur le bornier à un couple maximal de 0,1921 Nm (1,7 in-lb).
- 5. Raccordez un fil de masse du châssis à la borne de masse de châssis du module d'E/S.
- 6. Raccordez l'autre extrémité du fil de masse du châssis à la masse de châssis.

**Attention** : Les connexions de blindage à la masse du port RS-232, du port LAN, du port PoE, du port d'E/S et de la borne de masse du châssis sont raccordées en interne. La mise à la terre du système est conçue pour disposer d'un potentiel de terre nul. Ce potentiel de terre nul s'applique également au  $\sqrt{!}$  câble et au périphérique (système de vision, automate programmable, etc.). Pour garantir des conditions de fonctionnement sûres, il est fortement recommandé de vérifier que toutes les connexions de masse disposent d'un potentiel nul.

#### **Connexion d'un câble LAN RJ-45**

Pour raccorder le système de vision à un réseau Ethernet, branchez une fiche du câble LAN (connecteur RJ-45) dans le port LAN du module d'E/S et connectez l'autre fiche du câble à un commutateur/routeur ou un ordinateur PC.

#### **Connexion du câble Ethernet**

#### **Attention** :

<sup>l</sup> Tous les connecteurs de câble s'enclenchent dans les connecteurs du système de vision. Ne tentez pas de les insérer de force ou vous risqueriez de les endommager.

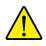

- Le port PoE du module d'E/S permet d'alimenter et de connecter le système de vision In-Sight Micro par le biais d'un câble Ethernet. La connexion de périphériques tiers au port PoE du module d'E/S peut endommager ce dernier.
- 1. Insérez le connecteur M12 du câble Ethernet dans le connecteur PoE du système de vision.
- 2. Insérez le connecteur RJ-45 du câble Ethernet dans le port PoE du module

d'E/S.

3. Remettez le bloc d'alimentation 24 VDC du module d'E/S sous tension et allumez-le si nécessaire.

### **Installation du logiciel et de la documentation**

La configuration du système de vision In-Sight nécessite l'installation du logiciel In-Sight Explorer sur un ordinateur PC mis en réseau.

# **Connexion au système de vision**

- 1. Ouvrez le logiciel In-Sight Explorer. Dans le menu Démarrer de Windows, sélectionnez : *Tous les programmes* > *Cognex* > *In-Sight > In-Sight Explorer x.x.x* > *In-Sight Explorer x.x.x*.
- 2. Depuis l'étape d'application *Établir une connexion*, sélectionnez votre système de vision In-Sight dans la zone de groupe *Sélectionner un capteur ou émulateur In-Sight* et appuyez sur le bouton **Connexion**.

### **Spécifications des systèmes de vision In-Sight Micro**

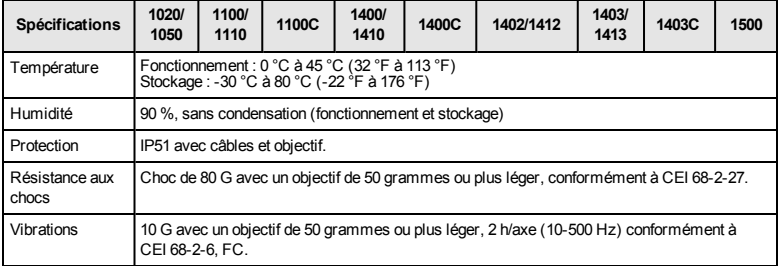

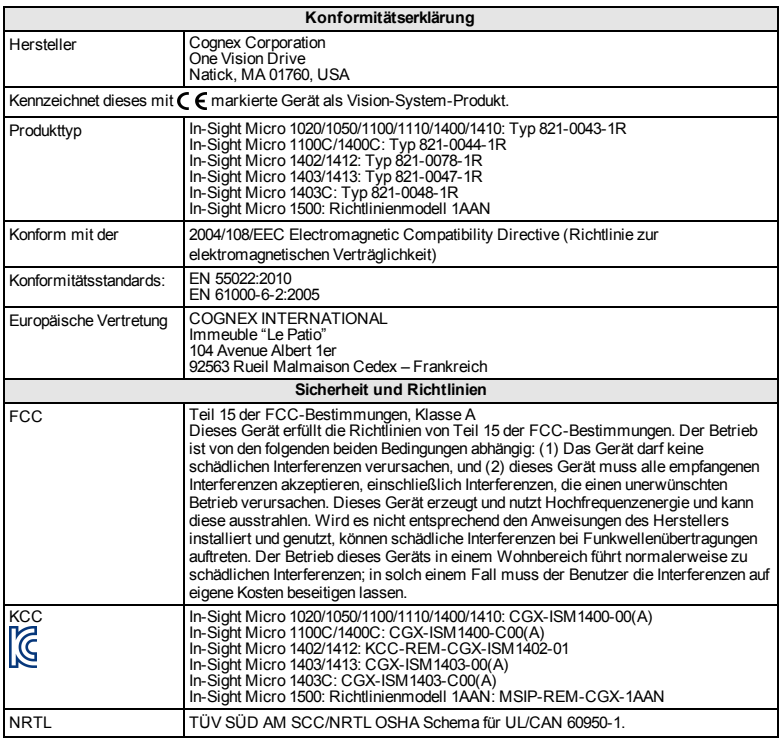

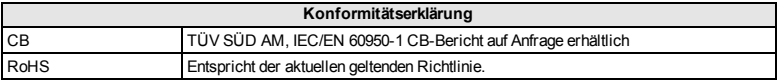

# **Vorsichtsmaßnahmen**

Beachten Sie diese Vorsichtsmaßnahmen bei der Installation des Vision-Systems, um das Risiko von Verletzungen oder der Beschädigung von Geräten zu verringern:

- Eine IEEE 802.3af-konforme und im UL oder NRTL aufgelistete Power over Ethernet (PoE)-Stromquelle der Kategorie 0, 2, 3 oder 4 muss verwendet werden. Bei jeder anderen Spannung besteht die Gefahr eines Brands oder Stromschlags, und die Komponenten des In-Sight Vision-Systems können beschädigt werden. Geltende regionale und nationale Standards und Regelungen für Verdrahtung/Verkabelung müssen eingehalten werden.
- Um das Risiko von Beschädigungen oder Fehlfunktionen durch Überspannung, Leitungsbrummen, elektrostatische Entladungen, Spannungsschwankungen oder andere Ungleichmäßigkeiten der Stromversorgung zu verringern, verlegen Sie bitte alle Leitungen und Kabel abseits von Hochspannungsquellen.
- Stellen Sie In-Sight Vision-Systeme nicht an Orten auf, an denen sie direkt Umwelteinflüssen wie starker Hitze, Staub, Nässe, Feuchtigkeit, Stößen, Vibrationen, korrodierenden oder entzündlichen Substanzen oder Reibungselektrizität ausgesetzt sind.
- Schützen Sie den Bildsensor vor Laserstrahlen: Bildsensoren können durch direkte oder reflektierte Laserstrahlen beschädigt werden. Ist in Ihrer Umgebung der Einsatz von Laserstrahlen erforderlich, die auf den Bildsensor treffen, wird ein Objektivfilter zum Schutz vor der entsprechenden Wellenlänge des Lasers empfohlen. Fordern Sie gegebenenfalls technische Hilfe an.
- Das In-Sight Vision-System enthält keine Teile, die vom Benutzer gewartet werden können. Nehmen Sie keine elektrischen oder mechanischen Änderungen an den Komponenten des In-Sight Vision-Systems vor. Nicht autorisierte Veränderungen können zum Verlust Ihrer Gewährleistungsansprüche führen.
- Aufgrund von Änderungen, die nicht ausdrücklich von der für die Richtlinieneinhaltung verantwortlichen Stelle genehmigt wurden, kann dem Benutzer die Berechtigung für den Betrieb des Geräts entzogen werden.
- Kabelreserven sollten für alle Kabelverbindungen bereitgestellt werden.
- Die Kabelschirmung kann sich verschlechtern, oder Kabel können beschädigt werden oder schnellerem Verschleiß ausgesetzt sein, wenn ein Biegeradius oder eine Kabelreserve nicht mindestens dem Zehnfachen des Kabeldurchmessers entspricht. Der Biegeradius muss mindestens 15 cm vom Anschluss entfernt sein.
- Geräte der Klasse A (Sende- und Kommunikationsgerät für Arbeitsbereiche wie Büroumgebungen): Verkäufern und Benutzern ist mitzuteilen, dass diesesGerät für elektromagnetische Anlagen in Arbeitsbereichen wie Büroumgebungen (Klasse A) und für die Anwendung im Außenbereich geeignet ist.
- Dieses Gerät ist gemäß den Anweisungen in diesem Handbuch zu verwenden.

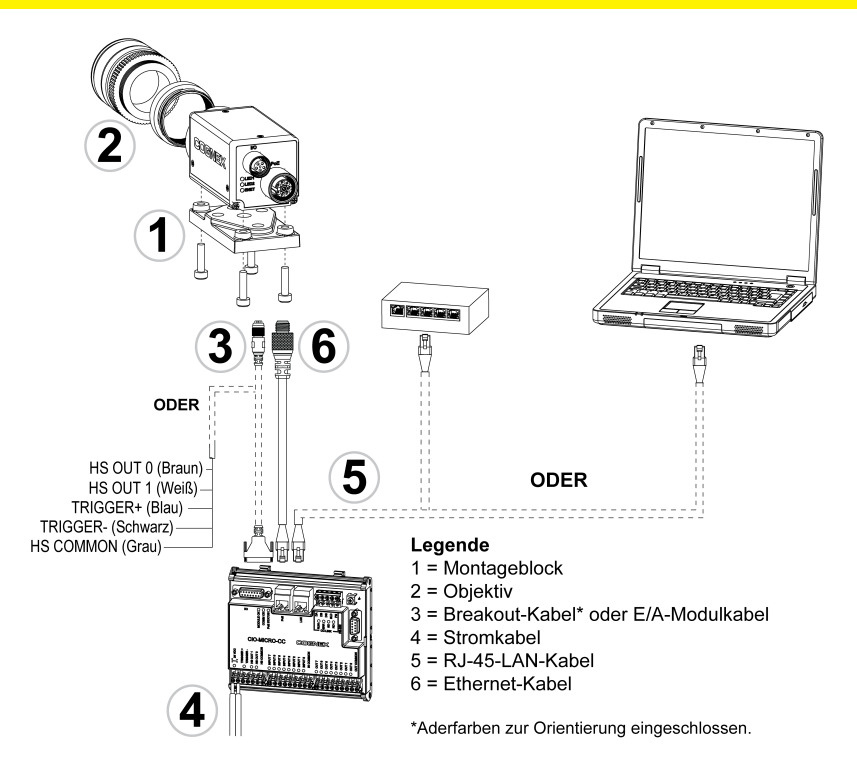

# **Installation**

Ausführliche Installationsanweisungen und technische Daten finden Sie im *In-Sight®* Micro-Serie-Vision-System-Installationshandbuch, das gemeinsam mit der Software In-Sight Explorer installiert wird. Greifen Sie über dasWindows-Startmenü folgendermaßen auf das Handbuch zu: *Alle Programme* > *Cognex* > *In-Sight* > *In-Sight Explorer x.x.x* > *Documentation*.

#### **Hinweis**:

• Kabel sind separat erhältlich.

O

• Sollten Standardkomponenten im Lieferumfang fehlen oder beschädigt sein, setzen Sie sich umgehend mit dem für Sie zuständigen autorisierten Dienstanbieter (Authorized Service Provider, ASP) oder mit dem technischen Support von Cognex in Verbindung.

# **Installation des Montageblocks (optional)**

Mit dem Montageblock wird das Vision-System auf einer Montageoberfläche befestigt.

- 1. Richten Sie den Montageblock an den Montagelöchern am Vision-System aus.
- 2. Stecken Sie die vier M3x6-Schrauben in die Befestigungslöcher, und ziehen Sie die Schrauben mit einem 2,5 mm-Inbusschlüssel fest (max. Anzugsmoment 0,9039 Nm, 8 in-lb).

## **Installation des Objektivs**

- 1. Entfernen Sie die Objektivabdeckung und den CCD-Schutzfilm, falls vorhanden.
- 2. Befestigen Sie ein CS-Mount- oder C-Mount-Objektiv (mit 5-mm-Erweiterungsring) am Vision-System. Die exakt benötigte Brennweite hängt vom Arbeitsabstand und dem Bildausschnitt ab, den Sie für Ihre Anwendung benötigen.

## **Anschließen der Ein- und Ausgänge (optional)**

Der E/A-Anschluss des Vision-Systems ermöglicht die Verbindung zu den Aufnahmetrigger- und Hochgeschwindigkeitsausgängen.

**Vorsicht:** Die Kabelverbindungen sind auf die Buchsen des Vision-Systems zugeschnitten. Wenden Sie beim Anschließen keine Gewalt an, da sonst Schäden auftreten können.

#### **Option 1: Anschließen des Breakout-Kabels**

**Hinweis**: Blanke Drähte können abgetrennt oder mit nicht leitendem Material  $\mathbf U$  isoliert werden.

- 1. Verbinden Sie den M8-Stecker desBreakout-Kabels mit dem E/A-Anschluss des Vision-Systems.
- 2. Verbinden Sie die Trigger- und Hochgeschwindigkeits-E/A-Kabel mit einem geeigneten Gerät (z. B. SPS, Triggersensor oder Beleuchtung usw.).

#### **Option 2: Verbinden des E/A-Modulkabels**

**Hinweis**: In der Hilfe zu *In-Sight® Explorer* finden Sie Informationen über die Konfiguration der diskreten Eingänge und Ausgänge.

- 1. Verbinden Sie den M8-Stecker desE/A-Modulkabels mit dem E/A-Anschluss des Vision-Systems.
- 2. Stecken Sie den DB15-Stecker desE/A-Modulkabels in den E/A-Anschluss desE/A-Moduls.

### **Anschließen von Ethernet und Stromversorgung**

Der PoE-Anschluss desVision-Systems liefert die Ethernet-Verbindung für die Netzwerkkommunikation und versorgt das Vision-System mit Strom.

Die folgenden Schritte veranschaulichen den Anschluss des In-Sight Micro-Vision-Systems am In-Sight CIO-MICRO- oder CIO-MICRO-CC-E/A-Modul. Wird keines der zwei Module verwendet, muss das Vision-System mit dem PoE-Injektor eines Drittanbieters oder einem PoE-Switch mit Strom versorgt werden.

**Hinweis**: Weitere Informationen zu Anschlüssen und Verbindungen finden Sie im *Installationshandbuch zu den E/A-Modulen von In-Sight® CIO-MICRO und CIO-MICRO-CC*.

#### **Anschluss der Stromkabel**

**Vorsicht**: Schließen Sie dasE/A-Modul nur an einer 24-V-Gleichspannungsquelle an. Eine andere Spannung kann einen Brand oder Stromschlag verursachen und die Hardware beschädigen. Schließen Sie die 24-VDC-Spannungsquelle ausschließlich an den 24-VDC-Buchsen "+" und "-" (Plus und Minus) an.

- 1. Vergewissern Sie sich, dass das verwendete 24-V-Gleichspannungsnetzteil vom Stromnetz getrennt ist.
- 2. Verwenden Sie einen Schraubendreher, um die Klemmschrauben an den Netzanschlussbuchsen (24 V Gleichstrom, + und –) zu lösen.
- 3. Führen Sie die 24-VDC +/–-Kabel(16 bis 22 AWG, Volldraht oder Litze) des Netzteils in die 24-VDC +/–-Buchsen desE/A-Moduls ein.
- 4. Ziehen Sie die Klemmschrauben mit dem Schraubendreher fest, um die Adern im Anschlussblock zu befestigen. Das maximale Drehmoment beträgt 0,1921 Nm, 1,7 in-lb.
- 5. Schließen Sie ein Massekabel am Gehäusemasseanschluss desE/A-Moduls an.
- 6. Verbinden Sie das andere Ende des Massekabels mit der Gehäusemasse.

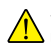

**Vorsicht**: Die Erdungsanschlüsse der RS-232-, LAN-, PoE-, E/A-Anschlüsse und des Gehäusemasseanschlusses sind intern miteinander verbunden. Die Systemmasse muss Null betragen. Diese Bezugsmasse wird über dasKabel **4.** und an Peripheriegeräte (z.B. ein Vision-System, eine SPS usw.) übertragen. Es wird dringend empfohlen, alle Masseverbindungen entsprechend zu überprüfen, um den sicheren Betrieb zu gewährleisten.

#### **Anschluss eines RJ-45-LAN-Kabels**

Zum Anschließen desVision-Systems an ein Ethernet-Netzwerk verbinden Sie ein LAN-Kabel(RJ-45-Stecker) mit dem LAN-Anschluss desE/A-Moduls, und verbinden Sie das andere Kabelende entsprechend mit dem Switch/Router oder PC.

#### **Anschluss des Ethernet-Kabels**

#### **Vorsicht**:

• Die Kabelverbindungen sind auf die Buchsen des Vision-Systems zugeschnitten. Wenden Sie beim Anschließen keine Gewalt an, da sonst Schäden auftreten können.

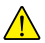

- Der PoE-Anschluss des E/A-Moduls ermöglicht die Stromversorgung und Ethernet-Anbindung des In-Sight Micro-Vision-Systems. Das Anschließen von Geräten von Drittanbietern am PoE-Anschluss des E/A-Moduls könnte dasE/A-Modul beschädigen.
- 1. Verbinden Sie den M12-Stecker desEthernet-Kabels mit dem PoE-Anschluss des Vision-Systems.
- 2. Verbinden Sie den RJ-45-Stecker desEthernet-Kabels mit dem PoE-Anschluss desE/A-Moduls.
- 3. Schließen Sie das 24-V-Gleichstromnetzteil desE/A-Moduls am Stromnetz an, und schalten Sie es gegebenenfalls ein.

# **Installation der Software und Dokumentation**

Zum Konfigurieren eines In-Sight Vision-Systems muss die In-Sight Explorer-Software auf einem Netzwerk-PC installiert sein.

# **Anmelden am Vision-System**

- 1. Öffnen Sie dasProgramm InSight Explorer. Wählen Sie im Startmenü von Windows Folgendes: *Alle Programme* > *Cognex* > *In-Sight* > *In-Sight Explorer x.x.x* > *In-Sight Explorer x.x.x*.
- 2. Wählen Sie im Anwendungsschritt *Verbindung herstellen* im Gruppenfeld *In-Sight-Sensor oder Emulator auswählen* das In-Sight-Vision-System, und klicken Sie auf die Schaltfläche **Verbinden**.

### **In-Sight Micro-Vision-Systeme – technische Daten**

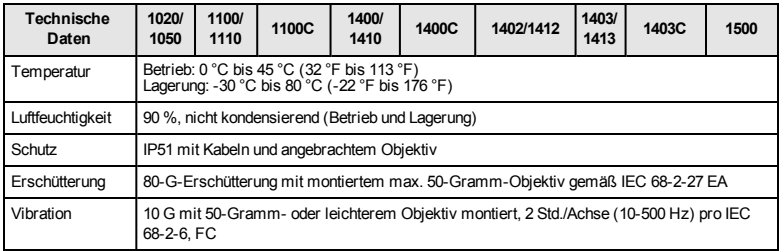

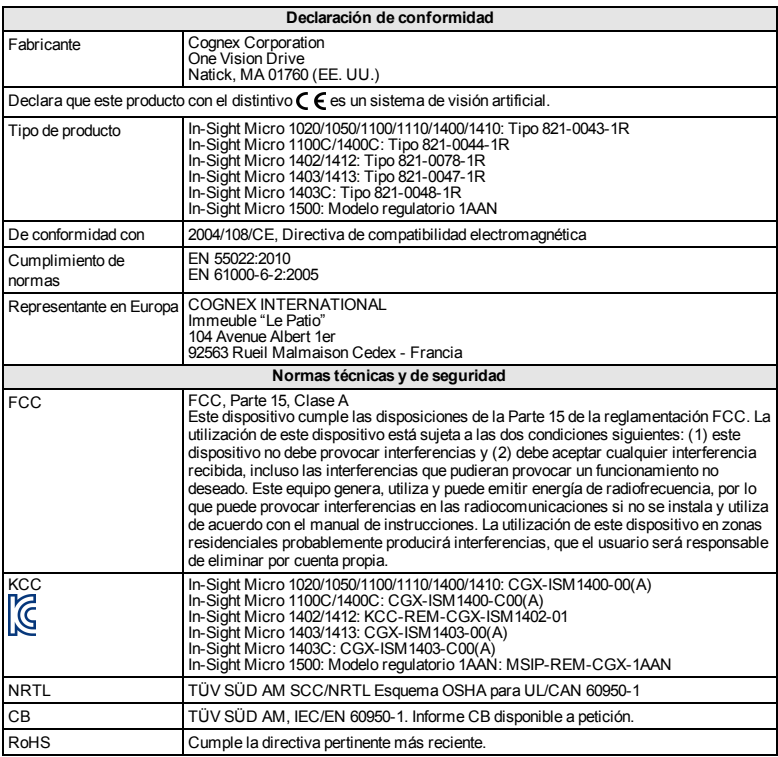

## **Advertencias**

A la hora de instalar el sistema de visión, tome estas precauciones para reducir el riesgo de lesiones y daños materiales:

- Debe utilizarse una fuente de alimentación "Power over Ethernet (PoE)" según la especificación IEEE 802.3af de Clase 0, 2, 3 o 4, reconocida por UL o NRTL ("Nationally Recognized Testing Laboratories"). Cualquier otro voltaje creará un riesgo de incendio o descarga eléctrica y puede dañar los componentes del sistema de visión. Deberán cumplirse los reglamentos y normas sobre cableado, tanto locales como nacionales.
- Para reducir el riesgo de daños o funcionamiento incorrecto debidos a una tensión excesiva, ruido en la línea, descargas electrostáticas (ESD), picos de corriente u otras irregularidades del suministro eléctrico, tienda todos los cables y conductores lejos de fuentes de alimentación de alta tensión.
- <sup>l</sup> No instale los sistemas de visión In-Sight en zonas expuestas directamente a peligros ambientales, como calor excesivo, polvo, humedad, impacto, vibración, sustancias corrosivas, sustancias inflamables o electricidad estática.
- No exponga el sensor de imágenes a la luz láser, ya que los sensores de imágenes pueden resultar dañados por este tipo de luz, ya sea directa o reflejada. Si su aplicación requiere el uso de una luz láser que pudiera incidir sobre el sensor de imágenes, se recomienda el uso de un filtro de lente en la longitud de onda del láser correspondiente. Póngase en contacto con su integrador local o ingeniero de aplicaciones, quien le proporcionará sugerencias.
- **El sistema de visión In-Sight no contiene piezas reparables por el usuario.** No efectúe modificaciones eléctricas ni mecánicas en el sistema de visión In-Sight. Las modificaciones no autorizadas pueden anular la garantía.
- Los cambios o modificaciones que no hayan sido expresamente autorizados por la parte responsable del cumplimiento de las normas y leyes vigentes podrían anular el derecho del usuario a utilizar el equipo.
- **Conviene dejar un bucle de holgura en cada conexión de cable.**
- Si el radio de un tramo de cable curvado o un bucle de holgura es inferior a 10 veces el diámetro del cable, puede producirse un desgaste prematuro o daño del cable, o bien un deterioro de su blindaje. Elradio de un tramo de cable debe encontrarse a una distancia mínima de 15 cm.
- **Equipo de clase A (equipo de emisión y comunicaciones para trabajo en** oficina): El vendedor y el usuario deberán ser advertidos de que este equipo es adecuado para uso como equipo electromagnético en trabajo en oficina (Clase A) y puede utilizarse fuera del entorno doméstico.
- <sup>l</sup> Este dispositivo debe utilizarse siguiendo las instrucciones de este manual.

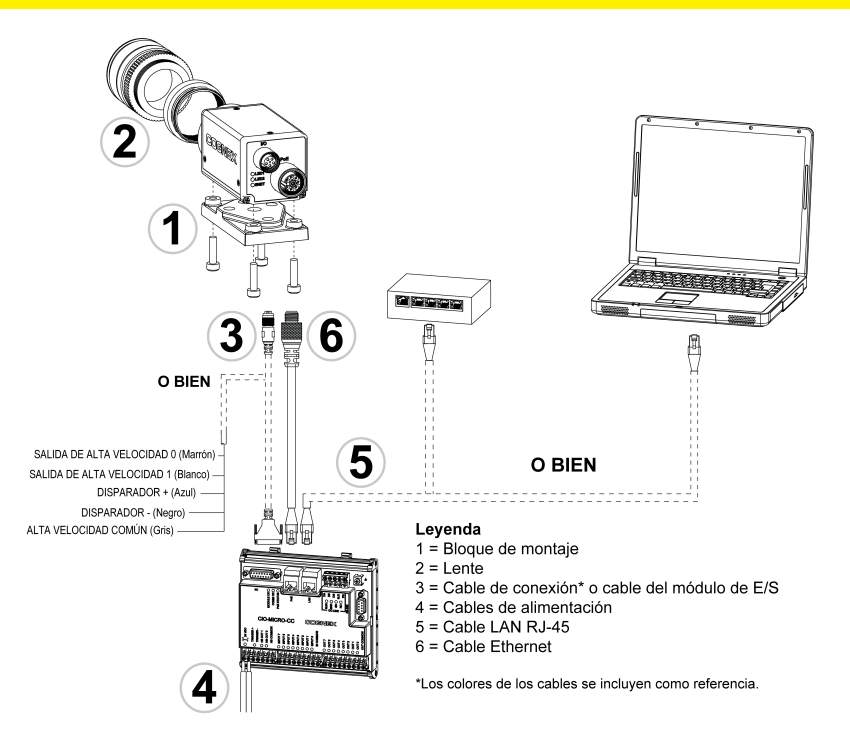

# **Instalación**

Los procedimientos de instalación y las especificaciones se explican detalladamente en el *Manual de instalación de Sistema de visión serie In-Sight® Micro*, que se instala automáticamente con el software In-Sight Explorer. En el menú Inicio de Windows, elija las siguientes opciones para acceder al manual: *Todos los programas* > *Cognex* > *In-Sight* > *In-Sight Explorer x.x.x* > *Documentation*.

#### **Nota**:

(i)

- Los cables se venden por separado.
- <sup>l</sup> Si alguno de los componentes estándar falta o está dañado, póngase en contacto de inmediato con su proveedor de servicio autorizado de Cognex o con la Asistencia técnica de Cognex.

# **Instalación del bloque de montaje (opcional)**

Utilice el bloque de montaje para asegurar el sistema de visión a una superficie de montaje.

- 1. Alinee el bloque de montaje con los orificios de montaje del sistema de visión.
- 2. Introduzca los tornillos M3x6 (4 en total) en los orificios de montaje y apriételos con una llave hexagonal de 2,5 mm, aplicando un par de apriete máximo de 0,9039 Nm (8 pulgadas-libra).

### **Instalación de la lente**

- 1. Retire la cubierta protectora de la lente y la película protectora que cubre el CCD, si existe.
- 2. Acople una lente de montura CS o de montura C (con un aro de extensión de 5 mm) al sistema de visión. La longitud focal exacta necesaria depende de la distancia de trabajo y del campo visualrequeridos por su aplicación de visión artificial.

## **Conexión de las entradas y salidas (opcional)**

El conector de entrada/salida del sistema de visión dispone de las conexiones para el disparador de adquisición y para las salidas de alta velocidad.

**Precaución**: Todos los conectores de cables llevan muescas de posicionamiento para asegurar su correcta colocación en los conectores del sistema de visión. No fuerce ninguna conexión, ya que podría dañarla.

#### **Opción 1: Conexión del cable de conexión**

**Nota**: Los cables desnudos no utilizados se pueden sujetar o apartar utilizando una brida fabricada con material no conductor.

- 1. Enchufe el conector M8 del cable de conexión al conector de entrada-salida del sistema de visión.
- 2. Conecte los hilos del disparador y de E/S de alta velocidad a un dispositivo apropiado (por ejemplo, a un PLC, a un sensor de disparador o a una luz estroboscópica).

#### **Opción 2: Conexión del cable del módulo de E/S**

**Nota**: Consulte el archivo de ayuda de *In-Sight® Explorer* para averiguar los detalles de configuración de las líneas discretas de entrada y de salida.

- 1. Enchufe el conector M8 del módulo de E/S al conector de entrada-salida del sistema de visión.
- 2. Enchufe el conector DB15 del cable del módulo de E/S en el conector del módulo de E/S.

# **Conexión de Ethernet y de la alimentación**

El conector PoE del sistema de visión proporciona la conectividad Ethernet necesaria para las comunicaciones de red y alimenta eléctricamente al sistema de visión.

Los siguientes pasos de instalación describen cómo conectar el sistema de visión In-Sight Micro al módulo de E/S In-Sight CIO-MICRO o CIO-MICRO-CC. Si no se utiliza ningún módulo de E/S, deberá alimentarse el sistema de visión desde un inyector PoE o desde un conmutador PoE de otro fabricante.

**Nota**: Para obtener más información sobre las conexiones, consulte el *Manual de instalación de los módulos de E/S In-Sight® CIO-MICRO y CIO-MICRO-CC*.

#### **Conexión de los cables de alimentación**

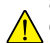

**Precaución**: No conecte nunca el módulo de E/S a una fuente de alimentación que no sea de 24 V CC. Cualquier otro voltaje creará un riesgo de incendio o descarga eléctrica y puede dañar el hardware. No conecte la fuente de 24 V CC a ningún terminal excepto a los conectores + y - de alimentación de 24 V CC.

- 1. Asegúrese de que la fuente de alimentación de 24 V CC que está utilizando esté desenchufada y desconectada de todo suministro eléctrico.
- 2. Utilice un destornillador para aflojar los terminales de alimentación del módulo de E/S (rotulados como 24 V CC +  $v -$ ).
- 3. Tienda los cables 24 V CC + y (16 22 AWG, conductor único o hilos trenzados) desde la fuente de alimentación hacia los terminales 24 V CC + y – del módulo de E/S.
- 4. Apriete los terminales de tornillo con el destornillador para fijar los conductores al bloque de terminales, aplicando un par de apriete máximo de 0,1921 Nm (1,7 pulgadas-libra).
- 5. Conecte un cable de tierra del chasis al terminal correspondiente el módulo de E/S.
- 6. Conecte el otro extremo del cable de tierra del chasis a la tierra del chasis.

**Precaución**: Las conexiones de tierra blindadas del puerto RS-232, del puerto LAN, del puerto PoE, del puerto de entrada-salida y del terminal de tierra del chasis están conectadas internamente. La puesta a tierra del sistema está diseñada como potencial de tierra cero, que se extiende a través  $\sqrt{!}$  del cable y los equipos periféricos (como un sistema de visión, un PLC, etc.). Para garantizar condiciones de funcionamiento seguras, se recomienda encarecidamente comprobar todas las conexiones de tierra para cerciorarse de que exista un potencial de tierra cero.

#### **Conexión de un cable LAN RJ-45**

Para conectar el sistema de visión a una red Ethernet, enchufe un extremo del cable LAN (conector RJ-45) en el puerto LAN del módulo de E/S y el otro extremo en un conmutador ("switch"), en un enrutador ("router") o en un PC, según convenga.

#### **Conexión del cable Ethernet**

#### **Precaución**:

<sup>l</sup> Todos los conectores de cables llevan muescas de posicionamiento para asegurar su correcta colocación en los conectores del sistema de visión. No fuerce ninguna conexión, ya que podría dañarla.

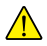

- El puerto PoE del módulo de E/S proporciona alimentación y conectividad Ethernet para el sistema de visión In-Sight Micro. La conexión de dispositivos de otros fabricantes al puerto PoE del módulo de E/S podría dañar dicho módulo.
- 1. Enchufe el conector M12 del cable Ethernet en el conector PoE del sistema de visión.
- 2. Enchufe el conector RJ-45 del cable Ethernet en el puerto PoE del módulo

de E/S.

3. Restablezca el suministro eléctrico a la fuente de alimentación de 24 V CC del módulo de E/S y enciéndala si fuese necesario.

### **Instalación del software y de la documentación**

Para configurar un sistema de visión In-Sight, el software de In-Sight Explorer debe estar instalado en un PC conectado a la red.

# **Inicio de sesión en el sistema de visión**

- 1. Abra el software In-Sight Explorer. En el menú Inicio de Windows, seleccione: *Todos los programas* > *Cognex* > *In-Sight > In-Sight Explorer x.x.x* > *In-Sight Explorer x.x.x*.
- 2. En el paso de aplicación *Establecer conexión*, seleccione su sistema de visión In-Sight en el cuadro de grupo *Seleccionar un sensor o emulador In-Sight* y presione el botón **Conectar**.

### **Especificaciones del sistema de visión In-Sight Micro**

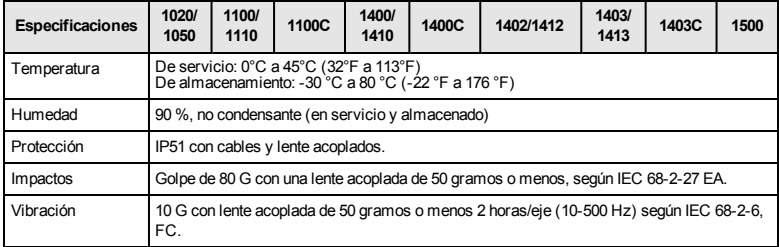

Copyright © 2008 - 2020 Cognex Corporation. All Rights Reserved.